# Pairing with RaspberryPi over Bluetooth

Please use this document to connect your RaspberryPi (Pi) running RetroPie to the AtGames' Legends Ultimate (ALU) controls over Bluetooth (BT). **Note: 1P/2P**, **trackball**, **spinner controls are supported in this release**.

## Preparation

- Please load RetroPie OS on your own Pi, along with your games
- Connect a USB controller or keyboard to Pi to navigate its menu before establishing the BT connection.

#### Instructions

#### Connecting to Pi

- Plug your Pi into one of the HDMI inputs on the arcade and power the Pi on.
- Press the HDMI select button to switch to the correct HDMI channel (green LED is left, red is right HDMI port) for Pi.
  - On the Pi menu, go-to "Configure BT Devices".
- Press the HDMI select button to switch to the arcade input (blue LED).
  - Select [Settings] > BT Client. Switch to client mode and apply to set arcade as BT controllers.
- Press the HDMI switch button to go back to the Pi input.
  - Go to [Settings] > "Connect to Bluetooth Device".
  - Search for a device name similar to "HA8800-xxxx" and connect to it.
- Go to [Settings] > "Set up udev rule for Joypad (required for joypads from 8Bitdo etc)
  - Choose the "HA8800-xxxx" from the list and follow the on-screen prompt
  - You'll be asked to restart your Pi
- Pi should now be connected to the ALU controls.

#### Reconnection to Pi

If your ALU has been connected to the Pi before do the following steps to reconnect it to your PI

- Plug your Pi into one of the HDMI inputs on the arcade and power the Pi on.
- Press the HDMI select button to switch to the correct HDMI channel (green LED is left, red is right HDMI port) for Pi.
  - On the Pi menu, go-to "Configure BT Devices".
- Press the HDMI select button to switch to the arcade input (blue LED).

- Select [Settings] > BT Client. Switch to client mode and apply to set arcade as BT controllers.
- Press the HDMI switch button to go back to the Pi input.
  - Go to [Settings] > "Connect now to all registered devices".
- Pi should now be connected to the ALU controls.

### Mapping ALU control buttons

- Please open the Pi settings and map all the 1P and 2P controls.
  - The 2P controls (including joystick) are mapped to button 14~28, make sure they're all mapped to something.
  - Make sure Hotkey is mapped, you'll need it in the next step.

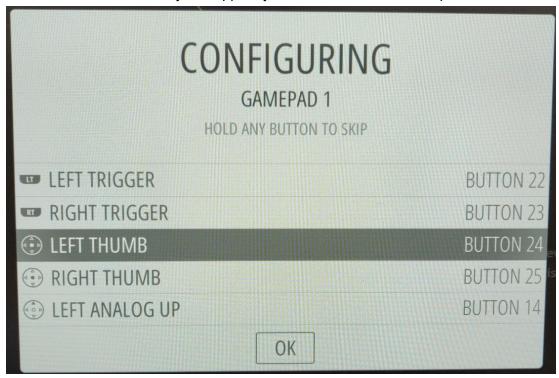

- Exit the Pi settings and go into any game.
- Once you're in the game, press [Hotkey] + [X] to bring up quick menu
- Navigate to Settings > Input > User 2 Binds.

```
Ouick Menu
Load Core
Load Core
Load Content
Load Recent
Scan Content
Netplay
Settings
Information
Configuration File
Help
Quit RetroArch

1 7 6 - Stelle 3 9 3 47ecf22

19:21
```

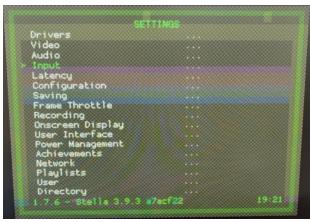

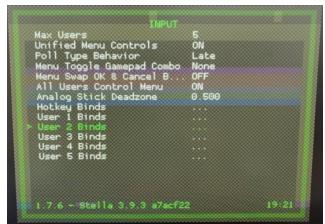

In the user 2 binds menu, make sure your set the device type and device index to match the screenshot below.

```
RetroPad
None
User 2 Device Type
User 2 Analog To Digita.
User 2 Device Index
                                     HA8800-01271e
User 2 Bind All
User 2 Bind Default All
User 2 Save Autoconfig
User 2 Mouse Index
User 2 N/A
                                     23 (N/A
                                     24
User 2 N/A
User 2 N/A
User 2 Up
User 2 Down
User 2 Left
                                     25
                                    18
 User 2 Right
 User 2 N/A
                                     Auto: 1 (N/A)
                                     Auto: 3
 User 2 N/A
                                                       19:20
1.7.6 - Stella 3.9.3 a7acf22
```

- Select "User 2 Bind All" to map your 2P controls to a virtual User 2 device following the prompt (or manually map it yourself).

- You should be able to use the P2 controls in 2-player games now.

## Note

- Bluetooth Host and Device mode cannot run at the same time, you can toggle between the modes inside the Bluetooth Device menu.
- Please power cycle your arcade after the firmware update to enable BT connectivity.
- If you lose connectivity, please remove the device from Pi's BT list and follow the instructions again.
- This guide was done using a Raspberry Pi 3B+, it may not be 100% compatible with other Pi models (At the time of writing, Raspberry Pi 4 and later are not officially supported by RetroPie)